## **Как провести финансовую экспертизу договора с помощью онлайн-приложения "Конструктор договоров"?**

Конструктор договоров позволяет провести финансовую экспертизу договора. Как это сделать? Посмотрим на примере экспертизы поступившего от контрагента договора поставки.

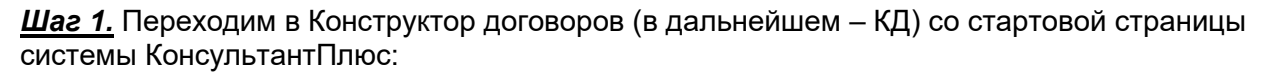

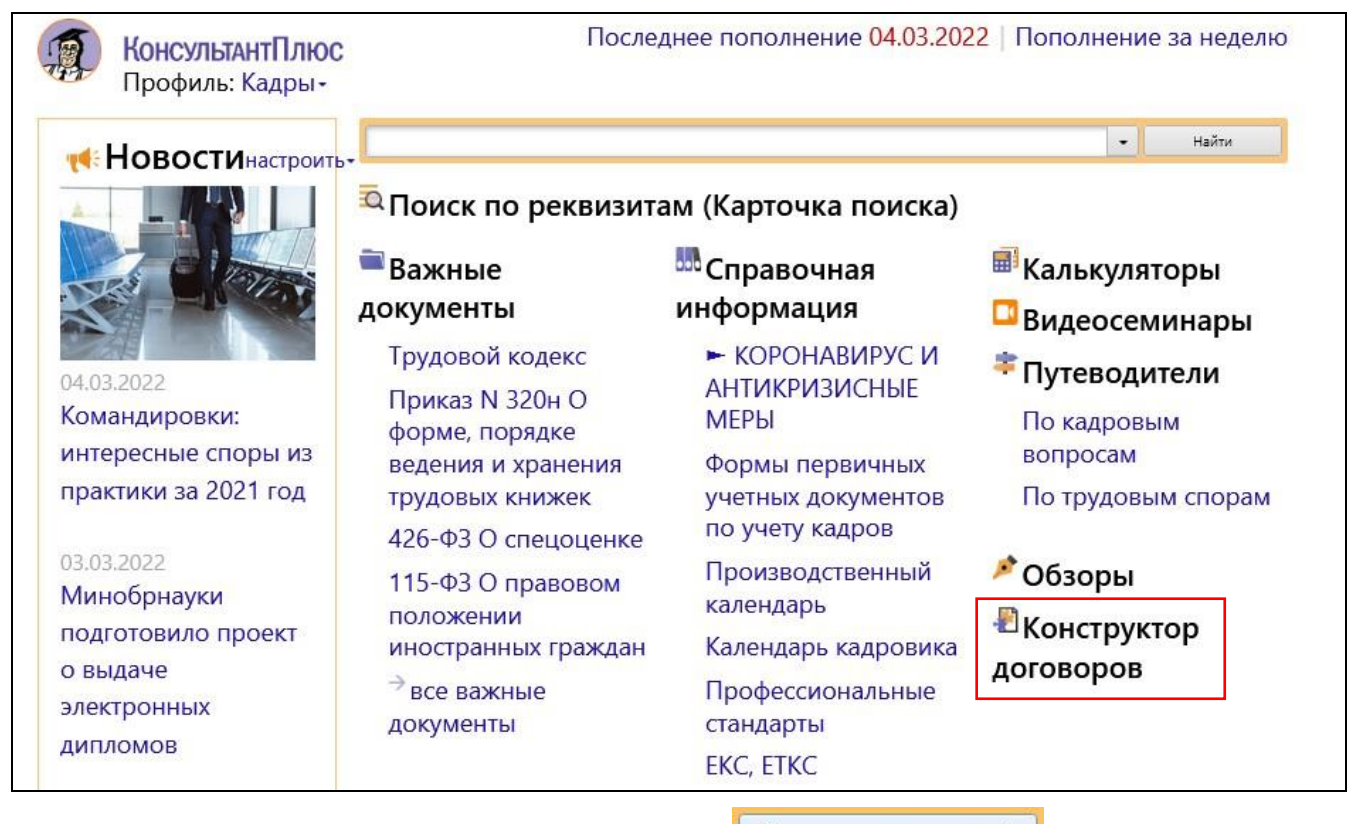

Выбираем в КД договор поставки, нажимаем кнопку  $\Box$  Создать договор  $\Rightarrow$ 

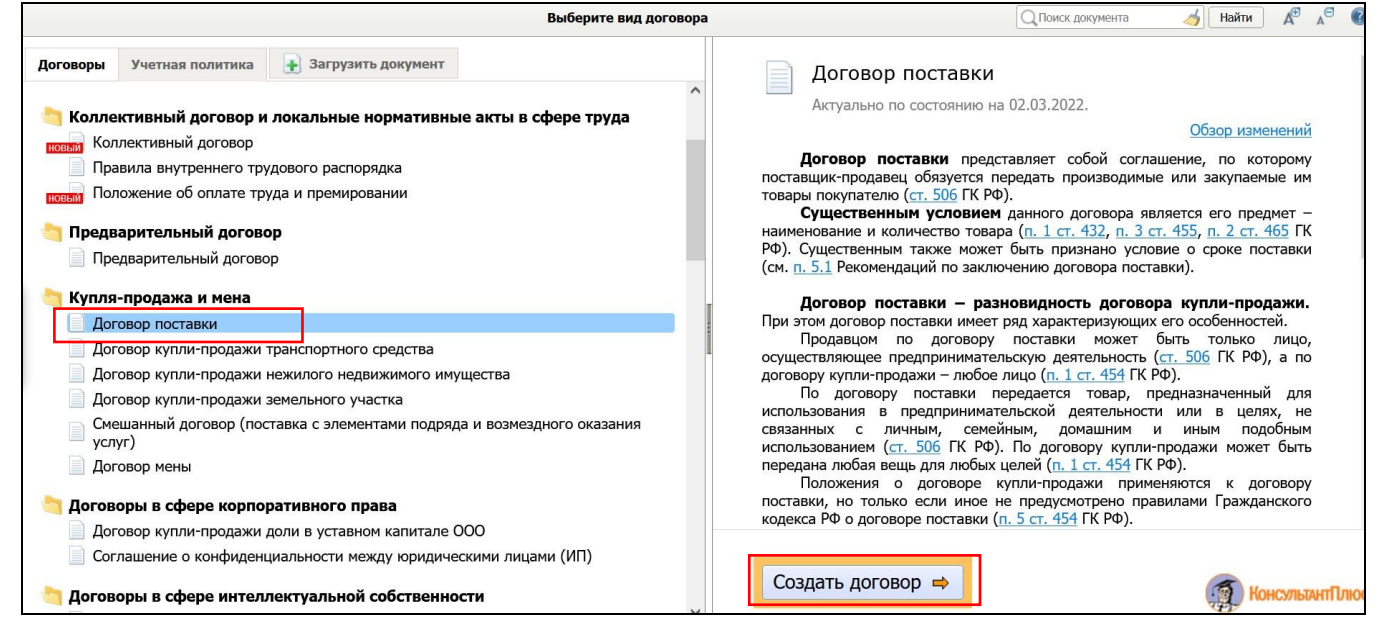

*Шаг 2.* Моделируем в КД условия предложенного контрагентом договора поставки.

*Совет: КД автоматически учитывает взаимное влияние выбираемых условий – исключает противоречащие друг другу. Поэтому рекомендация – начинайте моделирование договора с начала, последовательно переходя от раздела к разделу*.

При выборе условий, которые могут повлиять на налогообложение сделки, появляются предупреждения о налоговых последствиях и ссылки на аналитические материалы системы

КонсультантПлюс, в которых подробно рассмотрены эти вопросы - Энциклопедия спорных ситуаций по налогу на прибыль, Путеводитель по сделкам:

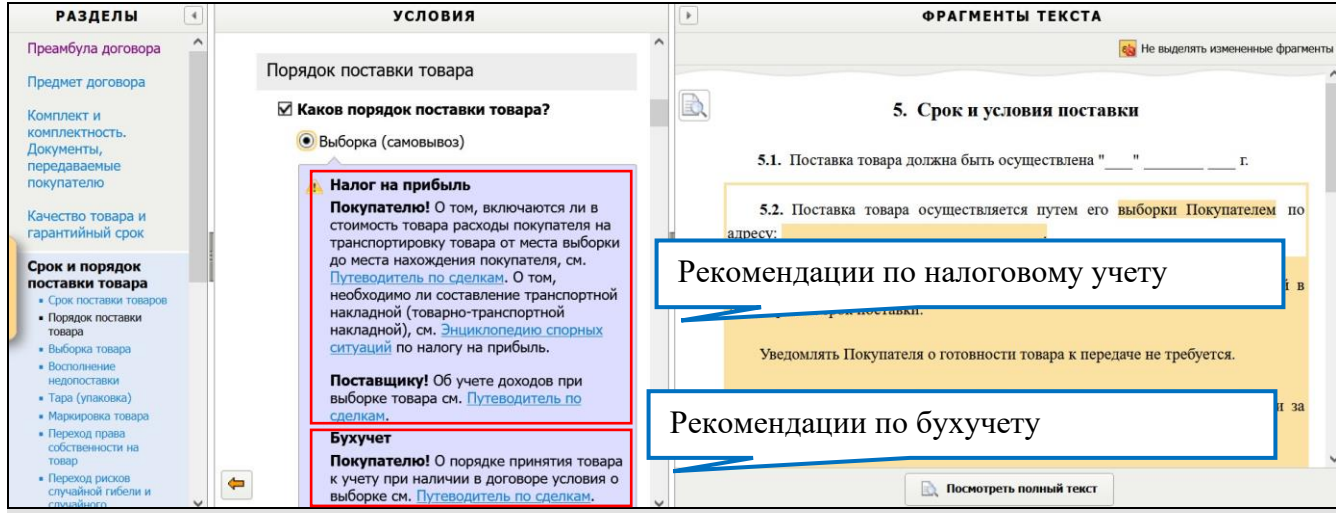

*Внимание! Предупреждения финансового характера, появляющиеся в КД при выборе условий, подсвечены светло-сиреневым фоном, а юридического характера - светло-жёлтым фоном.*

**Шаг 3.** : По ссылкам из КД переходим в систему КонсультантПлюс и изучаем рекомендации по налогообложению и бухучету, риски и предложения по их снижению:

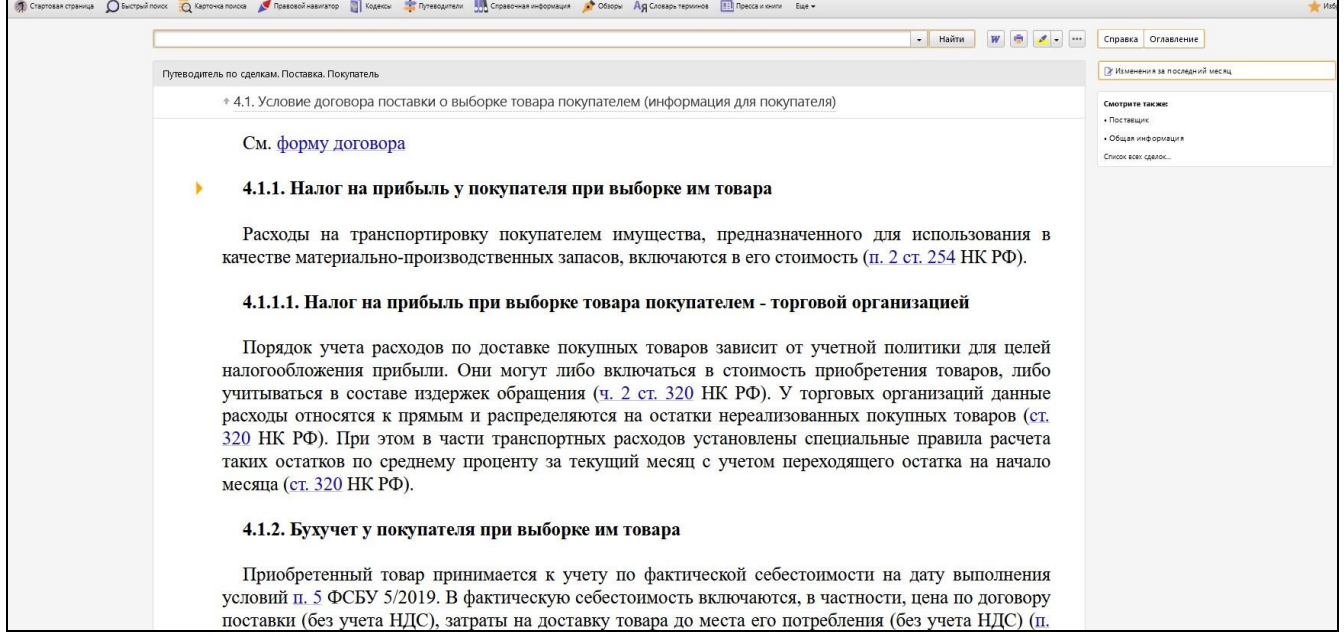

*Шаг 4.* Закончив анализ договора, принимаем решение о подписании либо продолжаем согласование договора.